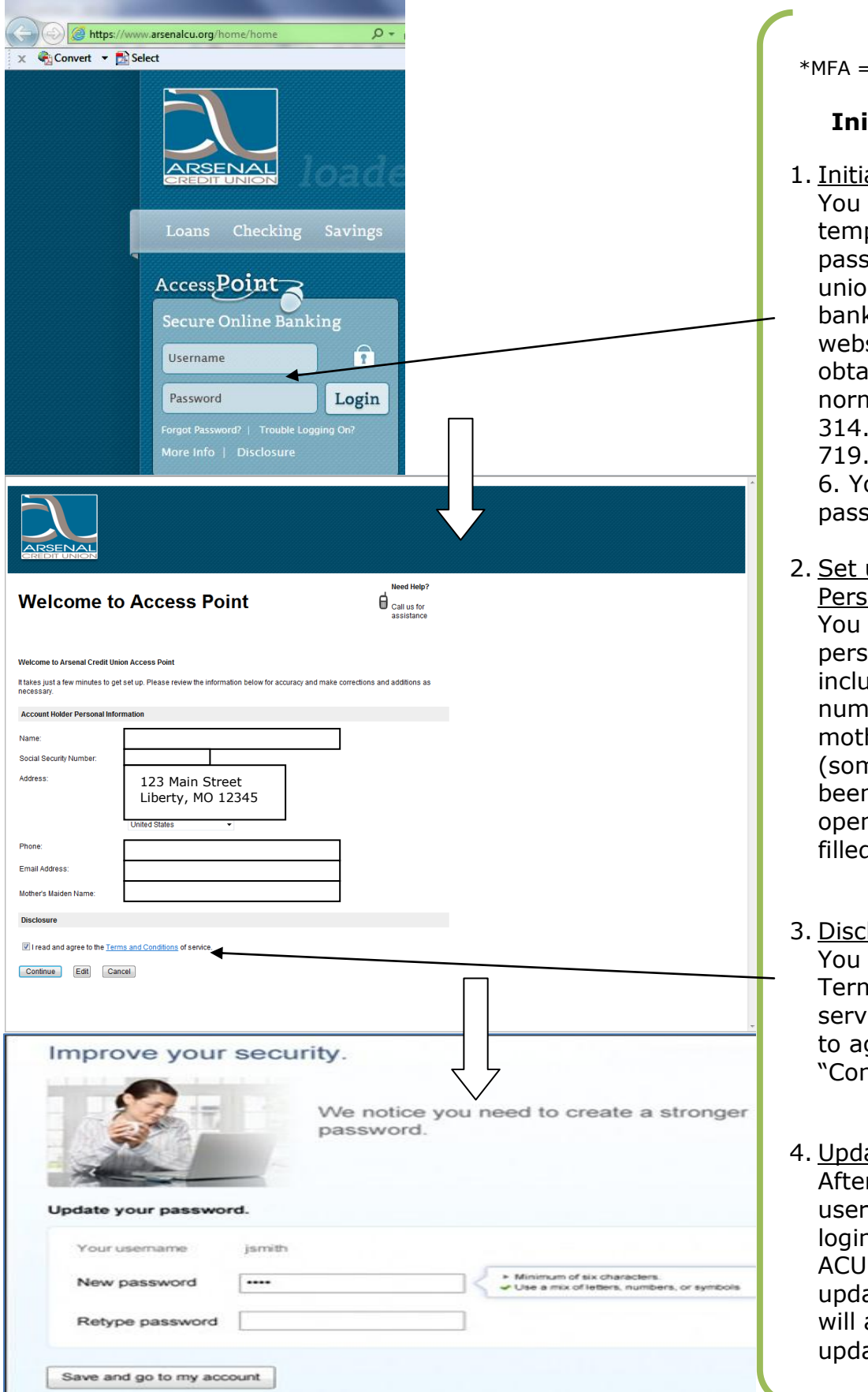

Multi-Factor Authentication

## **Initial Login Process**

al Login

will be given a porary username and word by your credit In to type in the online king login section of our site home page. To in such, call us during nal business hours at 314.962.6363 or 1.800. 6363 and say or press ou must use your initial word within 48 hours.

- up Account Holder onal Information will need to set up onal information, iding your phone ber, email address and her's maiden name ne items may have n provided at account ning and will be pre-. (t
- :losure

will need to read the ns and Conditions of ices and check the box gree, then hit the ntinue" button.

<u>ate Password</u> r entering your initial mame/password on the n screen (provided by ), you are prompted to ate your password. (You also be prompted to ate your username.)

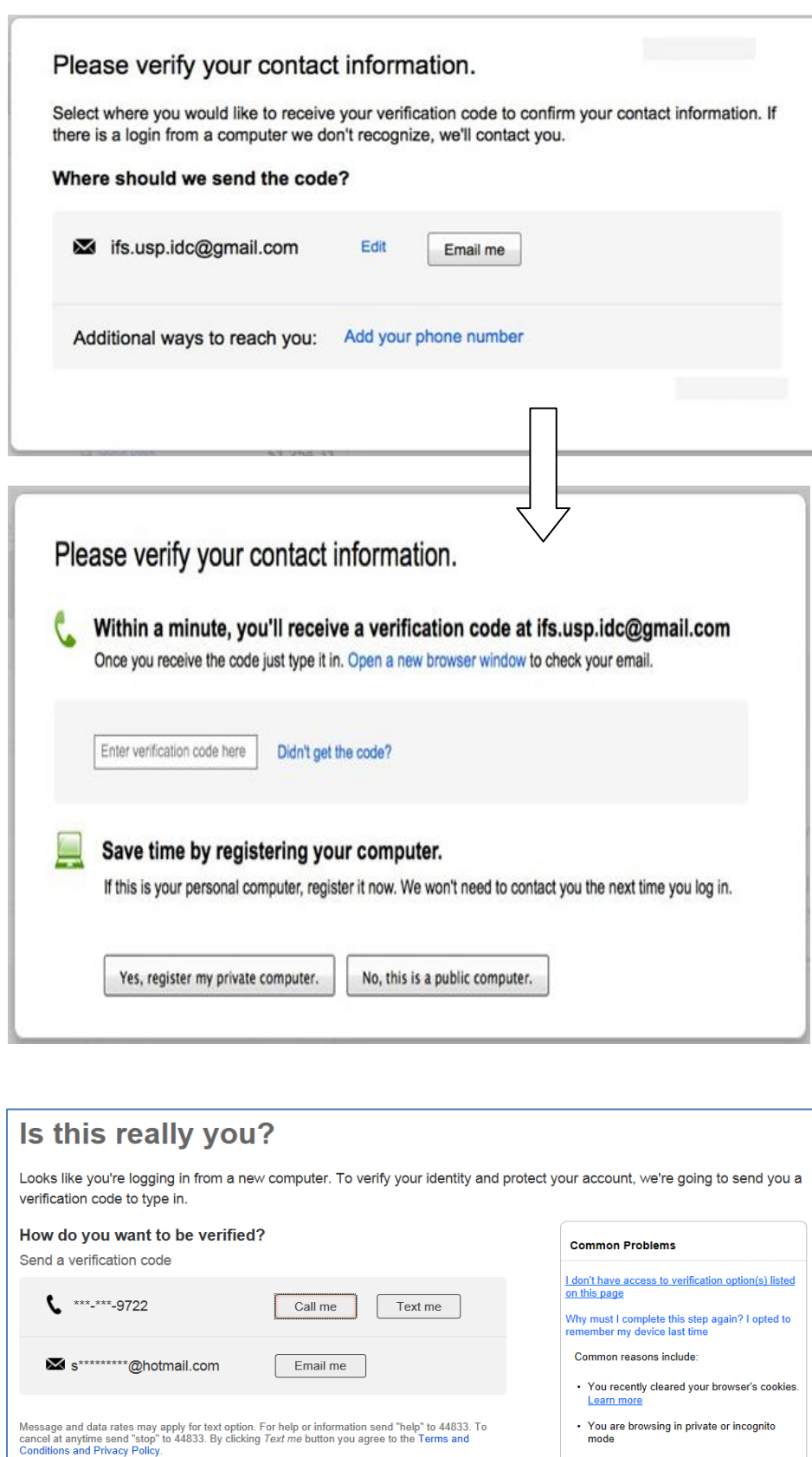

- You are using a different browser from the<br>one you used last time
- You knowingly or unknowingly asked to not<br>skip this extra security step

## **Initial Login Process**

## 5. Set Up Verification Code **Delivery**

You must set up at least one phone number or email address. Up to two phone numbers and one email address are allowed. (Make sure to have your phone handy *– the one associated with the number you're providing –* during this process so you can hear/access the code, unless you're accessing the code through your computer or tablet.)

6. Register the Computer If you are on your personal computer, you should register it (by clicking "**Yes, this is a private computer**") so that you don't get the MFA challenge screen upon next login. If you are on a public computer (or a friend's computer) , you should choose "**No, this is a public computer**." Either button takes you in to online banking.

## **Subsequent Login Process**

 After entering your username/password on the login screen (ACU website home page), if the computer used to log in is not recognized (the computer is not registered), you are asked to validate your identity. Once you have registered a computer in MFA, you cannot "unregister" the computer.